## **Annexe A**

**Présentation des hybrides corporate** 

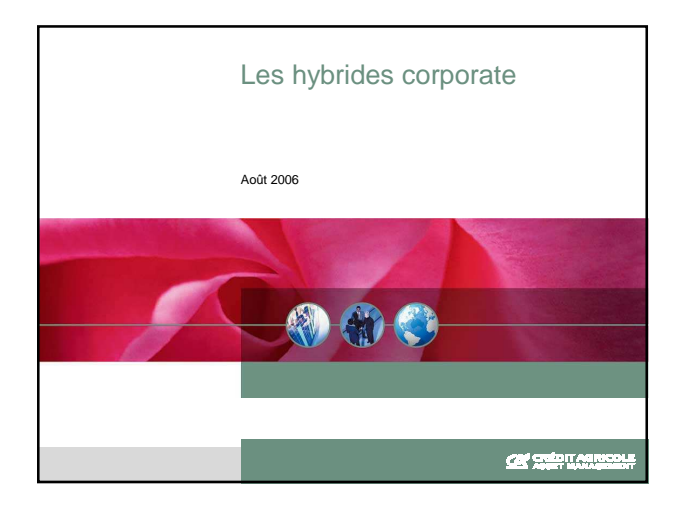

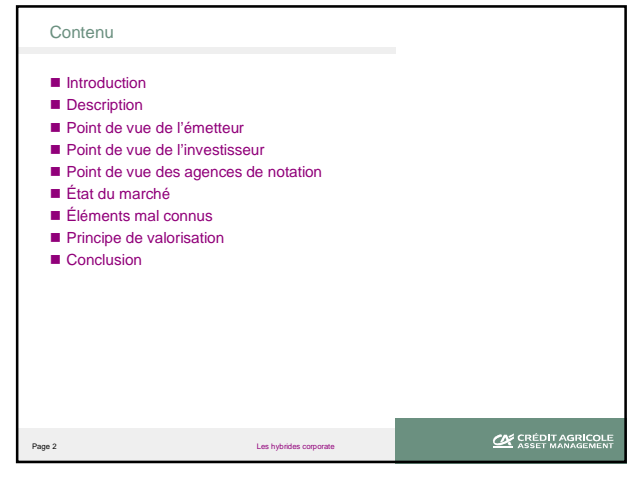

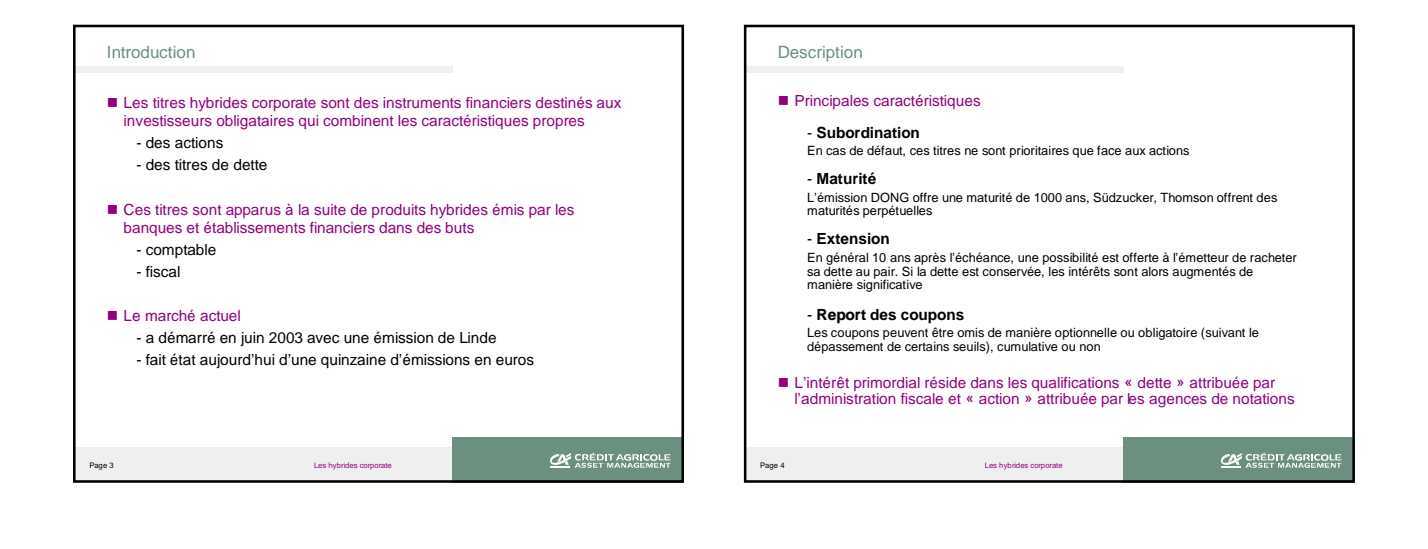

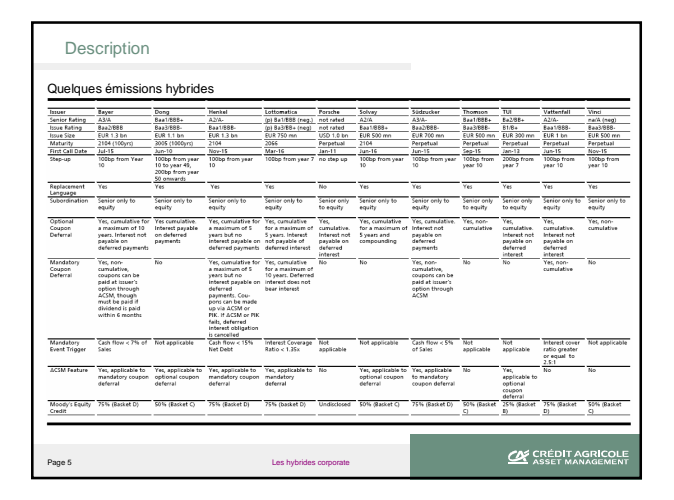

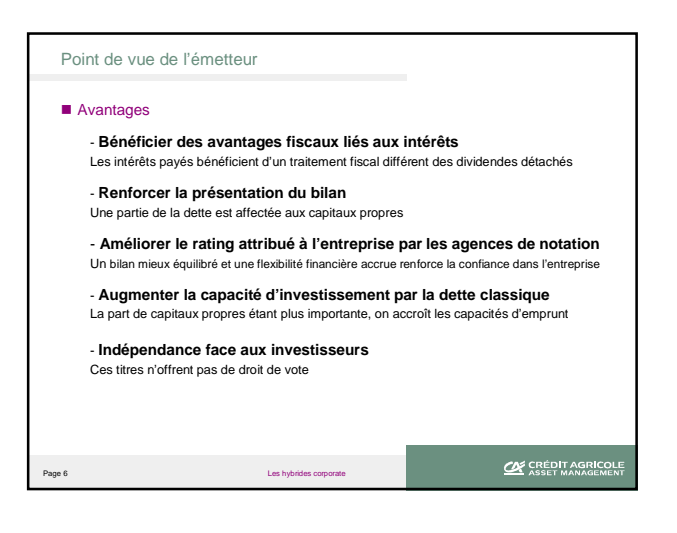

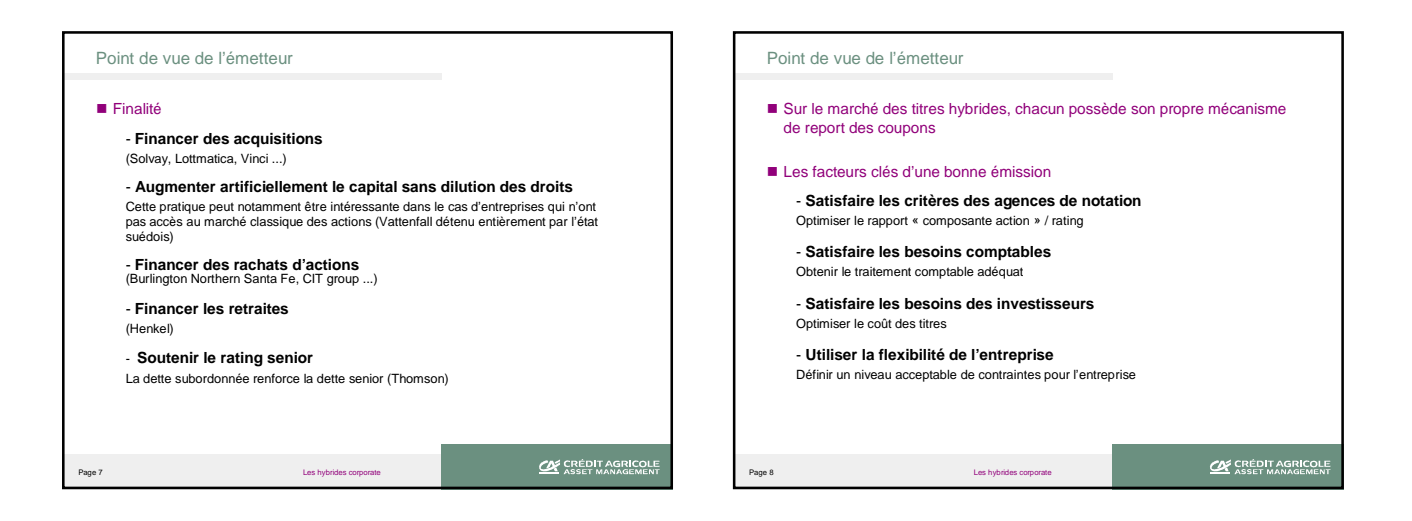

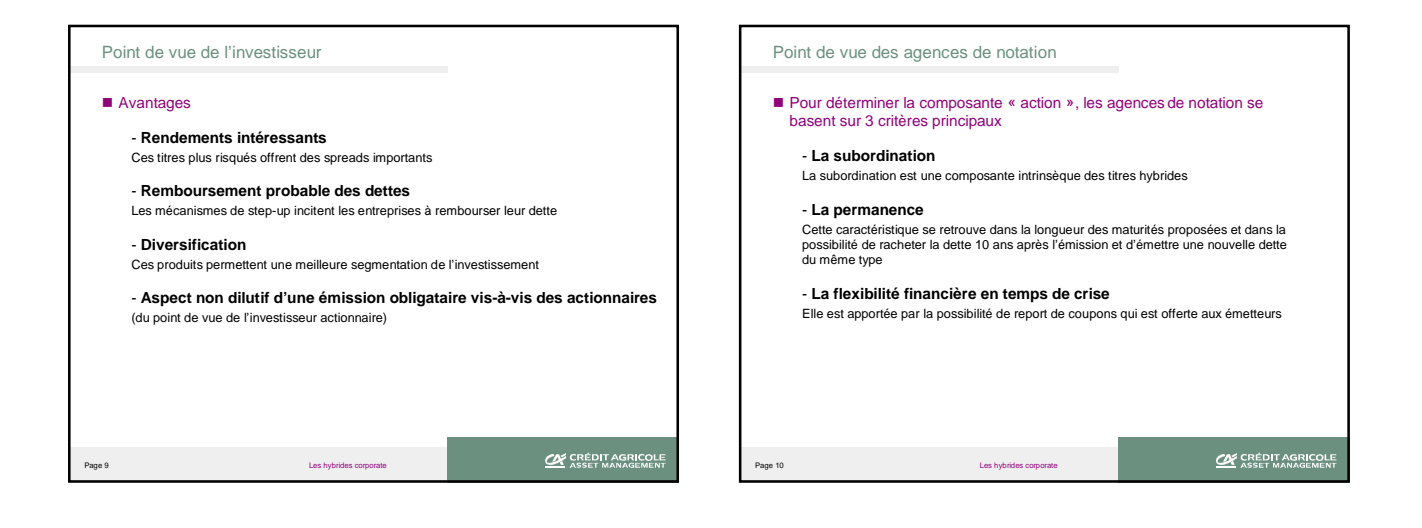

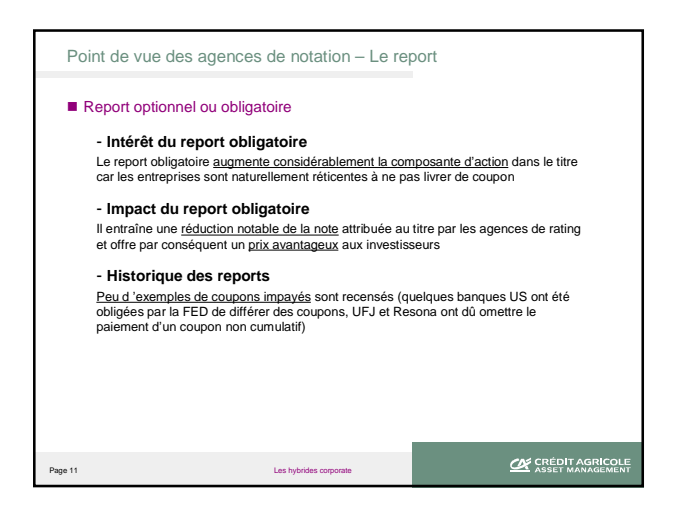

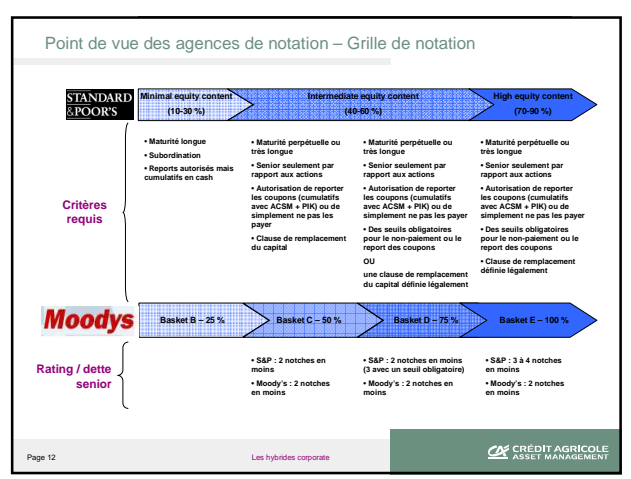

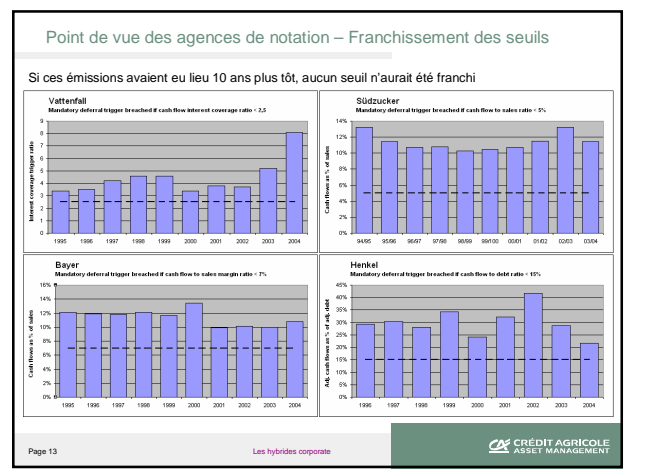

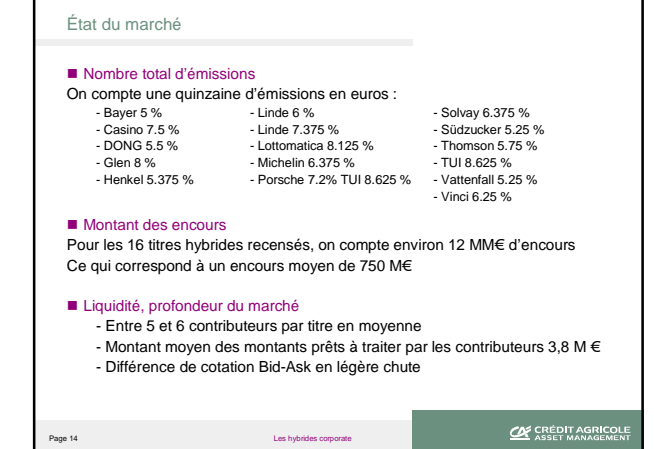

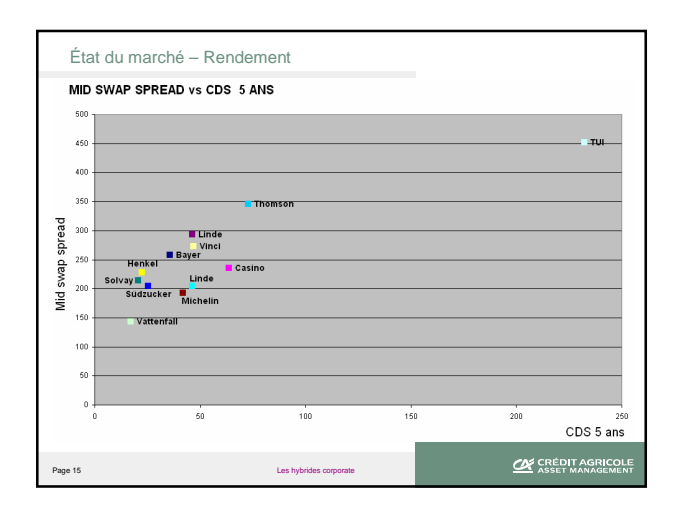

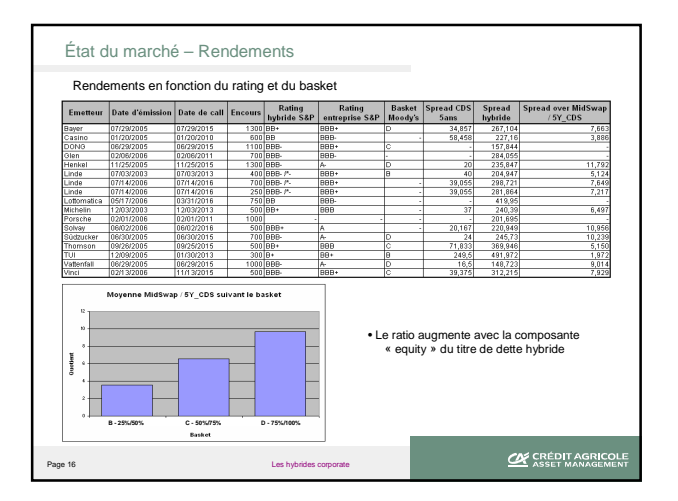

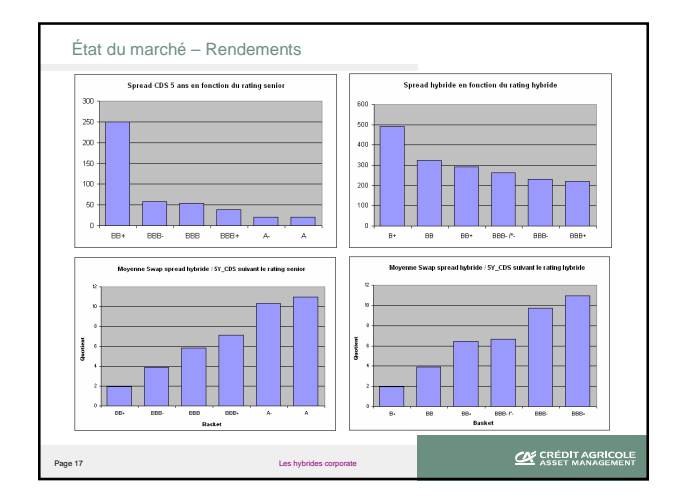

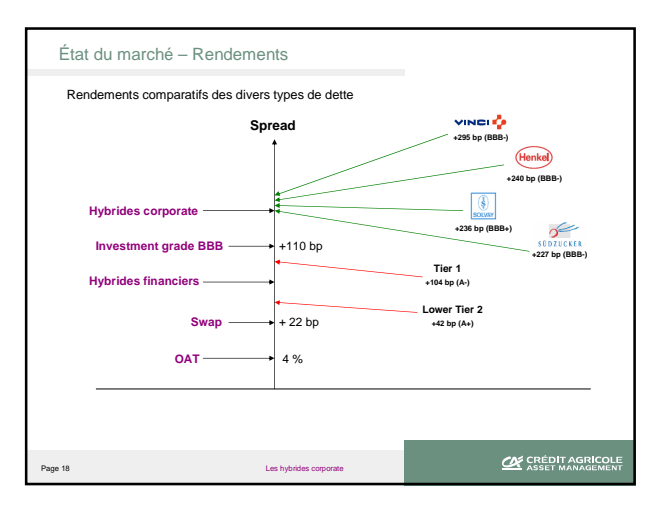

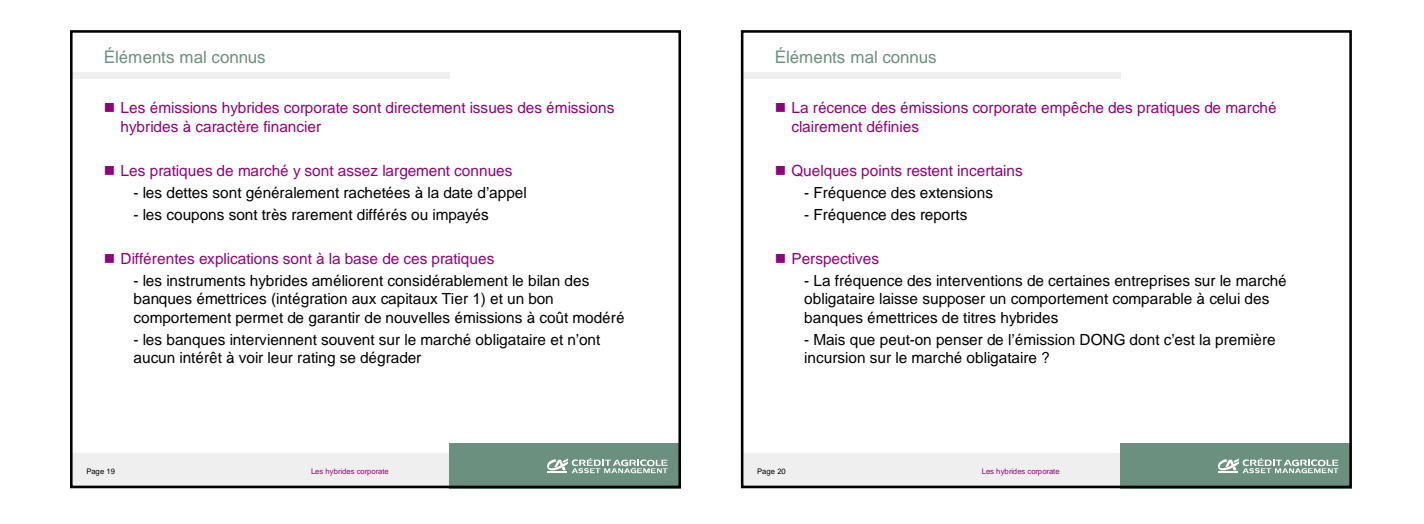

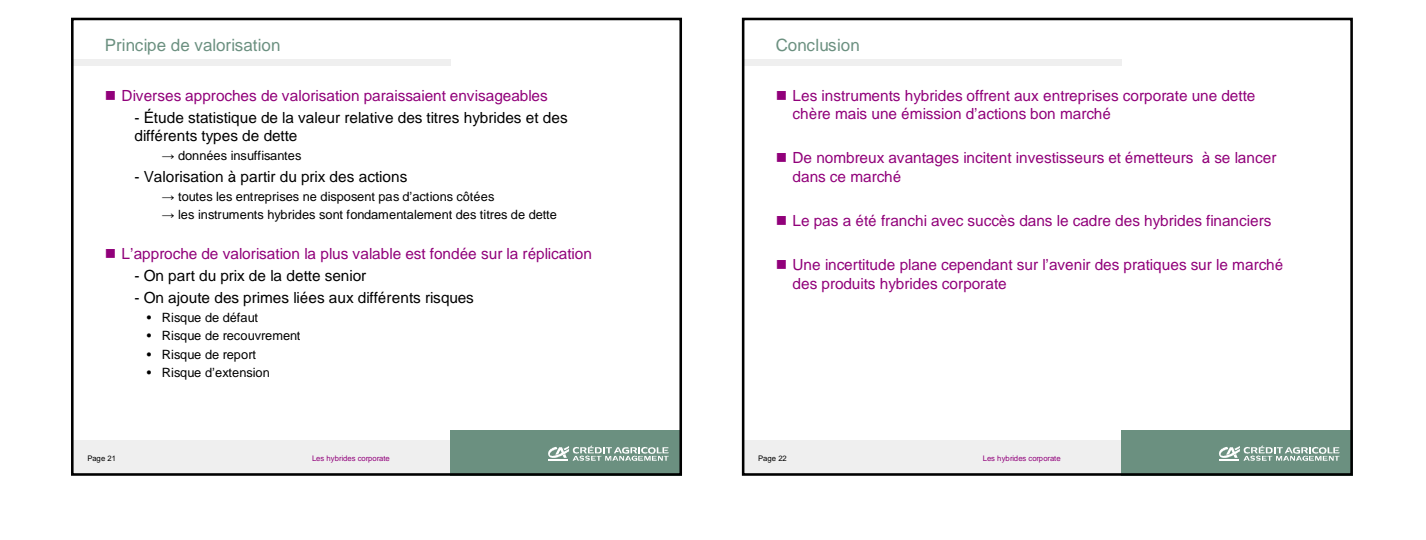

## **Annexe B**

**Outil d'évaluation du portefeuille optionnel de la CR22** 

## OUTIL D'EVALUATION DU PORTEFEUILLE D'OPTIONS

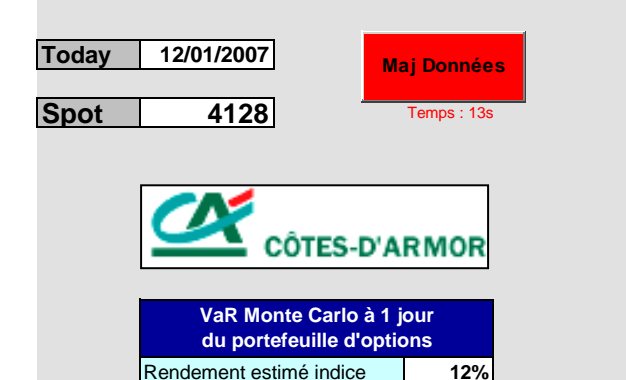

**5%**

**17%**

**-366VaR 1% (en K€)**

Taux de dividende estimé

Volatilité estimée indice

**VaR**

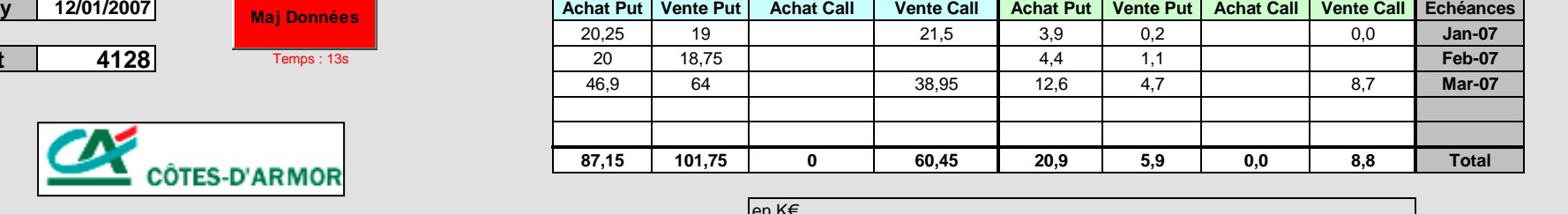

Quantité \* Strike en K€ Quantité \* Strike \* Delta

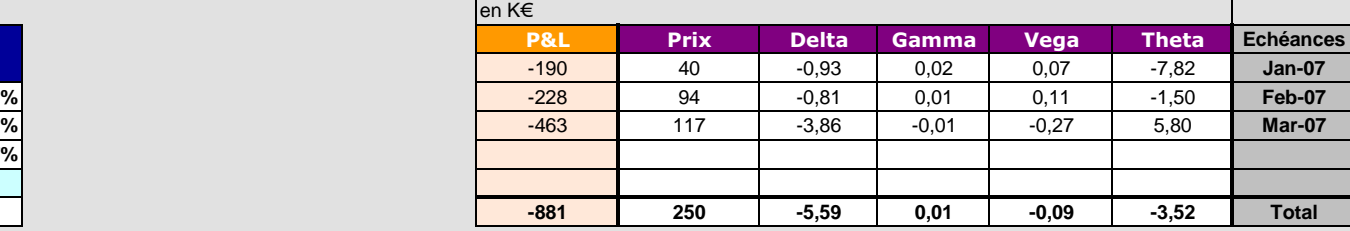

en K€

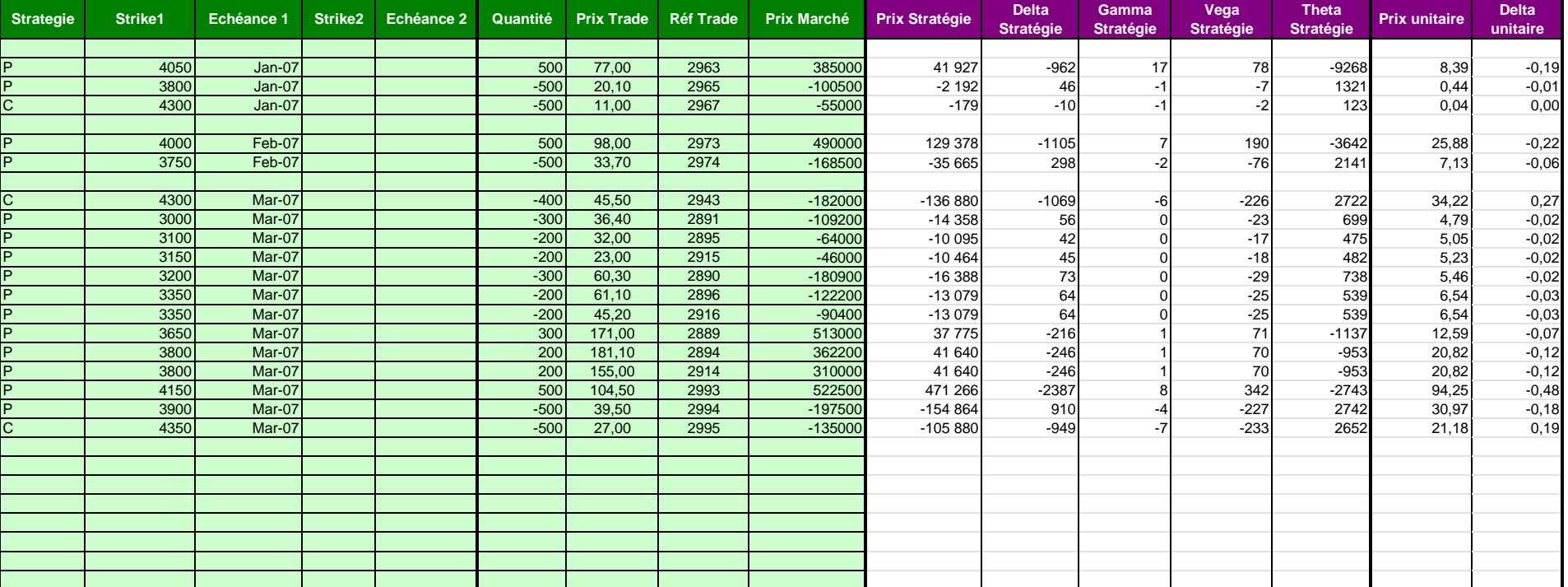

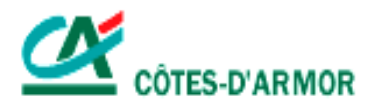

## **GUIDE UTILISATEUR**

# **OUTIL D'EVALUATION DES** STRATEGIES OPTIONNELLES ET DU PORTEFEUILLE D'OPTIONS

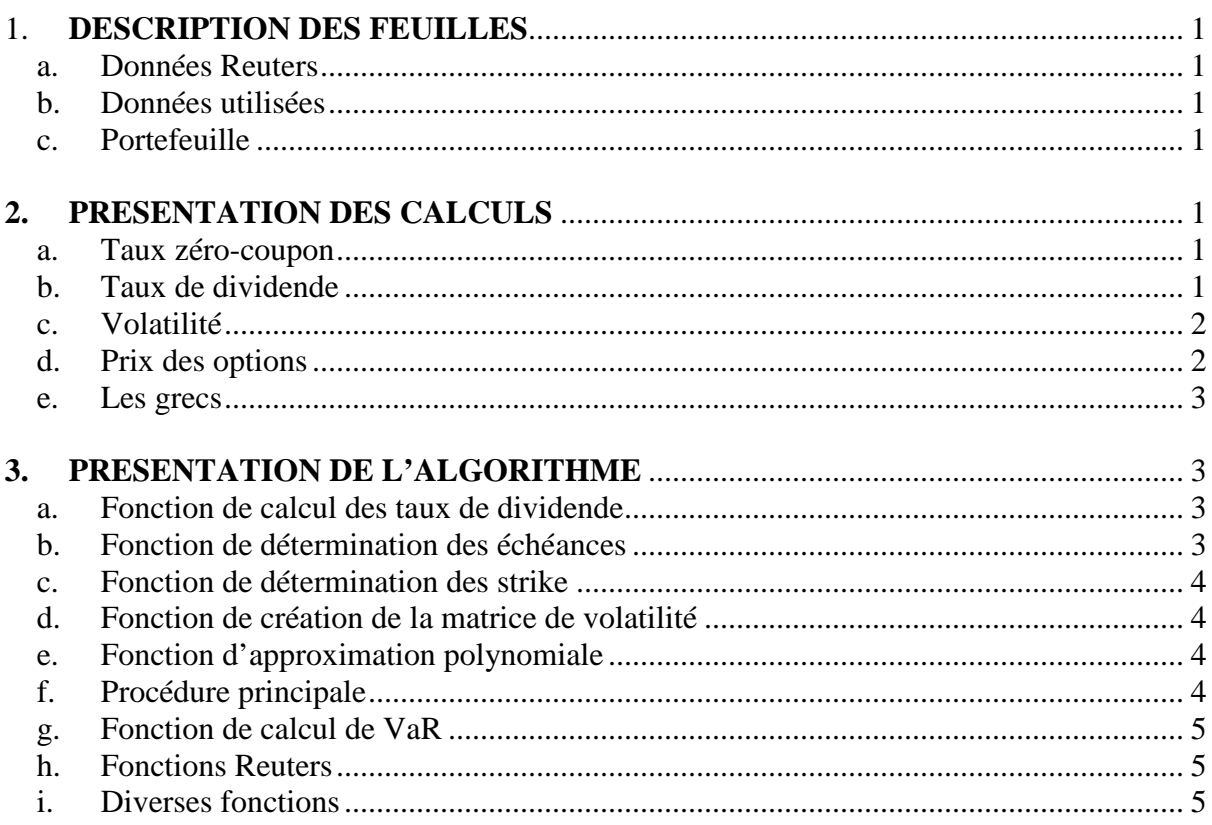

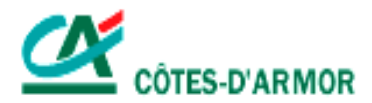

## 1. **DESCRIPTION DES FEUILLES**

## a. Données Reuters

Cette feuille est chargée de récupérer les données émanant de Reuters. Elle est mise à jour à chaque minute.

## b. Données utilisées

Cette feuille regroupe toutes les données nécessaires à la bonne marche du pricer d'options. Une fois mises à jour dans l'onglet « Données Reuters », les données sont modifiées puis figées dans cette feuille et servent de base aux calculs de la feuille « Portefeuille ».

Le but de cette feuille est d'avoir une présentation claire, ordonnée et figée des éléments indispensables aux calculs, afin d'éviter que des arguments en constante mise à jour n'entraînent des recalculs automatiques incessants sur les autres feuilles.

## c. Portefeuille

Cette feuille est dévolue à l'évaluation des options et des stratégies s'y rapportant. Elle permet aussi de voir l'évolution au cours du temps de la valeur du portefeuille d'options.

## **2. PRESENTATION DES CALCULS**

### a. Taux zéro-coupon

Les taux zéro-coupon sont récupérés tels quels dans Reuters. Ils apparaissent dans un tableau avec leur valeur et l'échéance correspondante.

### b. Taux de dividende

On calcule un taux de dividende par échéance.

Dans un premier temps, pour chaque échéance, on détermine les strike At The Money (ATM), c'est-à-dire les strike pour lesquels la différence entre les prix Call et Put est la plus faible.

On calcule ensuite les taux de dividendes en utilisant la formule de parité Call/Put appliquée au Call et au Put dont le strike est At The Money :

$$
C + Ke^{-rT} = P + Se^{-qT} \qquad \text{devient} \qquad q = \ln\left(\frac{S}{(C - P) + Ke^{-rT}}\right)
$$

où C est le prix du Call, P le prix du Put, S le Spot, K le Strike, r le taux zéro-coupon, T l'échéance et q le taux de dividende.

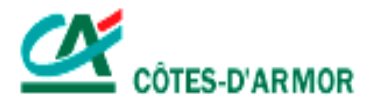

## c. Volatilité

Pour chaque échéance et pour chaque strike pertinents, on récupère les volatilités calculées par Reuters.

Si pour une échéance donnée on compte moins de trois strike cotés, l'échéance est éliminée et n'apparaît plus dans le pricer. Les données sont en effet en quantité insuffisante pour extrapoler le smile et fournir des résultats fiables.

Lorsque le nombre de strike cotés est supérieur à trois, on approxime le smile par un polynôme de degré deux. Il permettra ainsi de fournir une volatilité pour n'importe quel strike, même s'il n'est pas coté.

Il reste à déterminer les trois coefficients a, b et c qui vont entièrement définir le polynôme d'approximation de la volatilité par le strike :

 $P(x) = a x^2 + b x + c$ .

On dispose des points  $(x_i, y_i)$  pour  $i=1,...,n$  avec  $n>2$ 

On cherche à minimiser l'erreur  $E(a,b,c) = \sum_{n=1}^{\infty} (ax_i^2 + bx_i + c - y_i)^2$ 1  $(a, b, c) = \sum (a.x_i^2 + b.x_i + c - y_i)$ *n i*  $E(a,b,c) = \sum_{i=1}^{n} (a.x_i^2 + b.x_i + c - y)$ =

On va nécessairement chercher à annuler les dérivées partielles et on trouve la solution suivante :

$$
\begin{pmatrix} a \\ b \\ c \end{pmatrix} = \begin{pmatrix} X_2 & X_1 & n \\ X_3 & X_2 & X_1 \\ X_4 & X_3 & X_2 \end{pmatrix}^{-1} \begin{pmatrix} Y_1 \\ Y_2 \\ Y_3 \end{pmatrix}
$$

$$
\text{où} \qquad X_1 = \sum_{i=1}^n x_i \, , \, X_2 = \sum_{i=1}^n x_i^2 \, , \, X_3 = \sum_{i=1}^n x_i^3 \, , \, X_4 = \sum_{i=1}^n x_i^4
$$
\n
$$
Y_1 = \sum_{i=1}^n y_i \, , \, Y_2 = \sum_{i=1}^n x_i \cdot y_i \, , \, Y_3 = \sum_{i=1}^n x_i^2 \cdot y_i
$$

d. Prix des options

Le prix des options se calcule à partir de la volatilité estimée d'après les formules de Black-Scholes-Merton fournissant le prix d'options sur sous-jacent livrant des dividendes :

$$
d_1 = \frac{\ln(S'/K) + (r - q + \sigma^2/2)T}{\sigma \sqrt{T}} \qquad d_2 = d_1 - \sigma \sqrt{T}
$$
  

$$
C = S e^{-qT} N(d_1) - K e^{-rT} N(d_2) \qquad P = S e^{-qT} [N(d_1) - 1] - K e^{-rT} [N(d_2) - 1]
$$

où C est le prix du Call, P le prix du Put, S le Spot, K le Strike, σ la volatilité, r le taux zéro-coupon, q le taux de dividende et T l'échéance.

N représente la fonction de répartition de la loi normale standard.

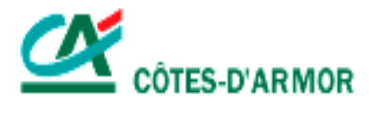

#### e. Les grecs

Les grecs sont obtenus par simples dérivations partielles :

$$
\Delta_C = \frac{\partial C}{\partial S} = e^{-qT} N(d_1) \qquad \Delta_P = \frac{\partial P}{\partial S} = \frac{\partial C}{\partial S} - e^{-qT} = e^{-qT} [N(d_1) - 1]
$$
  
\n
$$
\Gamma_C = \frac{\partial^2 C}{\partial S^2} = \frac{e^{-qT} n(d_1)}{S\sigma \sqrt{T}} \qquad \qquad \Gamma_P = \frac{\partial^2 P}{\partial S^2} = \frac{\partial^2 C}{\partial S^2} = \frac{e^{-qT} n(d_1)}{S\sigma \sqrt{T}}
$$
  
\n
$$
V_C = \frac{\partial C}{\partial \sigma} = S\sqrt{T} e^{-qT} n(d_1) \qquad \qquad V_P = \frac{\partial P}{\partial \sigma} = \frac{\partial C}{\partial \sigma} = S\sqrt{T} e^{-qT} n(d_1)
$$
  
\n
$$
\theta_C = \frac{\partial C}{\partial T} = -\frac{S e^{-qT} n(d_1) \sigma}{2\sqrt{T}} + q S e^{-qT} N(d_1) - r K e^{-rT} N(d_2)
$$
  
\n
$$
\theta_P = \frac{\partial P}{\partial T} = -\frac{S e^{-qT} n(d_1) \sigma}{2\sqrt{T}} - q S e^{-qT} N(-d_1) + r K e^{-rT} N(-d_2)
$$

où C est le prix du Call, P le prix du Put, S le Spot, K le Strike, σ la volatilité, r le taux zéro-coupon, q le taux de dividende et T l'échéance.

N représente la fonction de répartition de la loi normale standard et n sa fonction de densité.

## **3. PRESENTATION DE L'ALGORITHME**

#### a. Fonction de calcul des taux de dividende

On détermine dans un premier temps toutes les échéances qui disposent d'un strike ATM, c'est-à-dire d'un Call et d'un Put de même strike.

Pour chacune de ces échéances, on parcourt les strike afin de déterminer la différence entre les prix Call et Put. On définit de cette manière le strike ATM comme celui pour lequel la différence entre les prix Call et Put est la plus faible. Ensuite, il ne reste qu'à calculer le taux de dividende correspondant suivant la formule.

Cette fonction renvoie ainsi deux vecteurs : le premier regroupe les échéances qui disposent d'un strike ATM et le second les taux de dividende correspondants.

### b. Fonction de détermination des échéances

Pour chaque type d'option, on détermine toutes les échéances qui disposent d'au moins trois volatilités cotées. Cette vérification est indispensable puisque le smile est approximé par un polynôme de degré deux pour le calcul duquel trois données au moins sont nécessaires.

On parcourt donc toutes les échéances pour ne retenir que celles qui vérifient ces conditions.

Cette fonction renvoie donc un vecteur rempli de dates classées de manière chronologique.

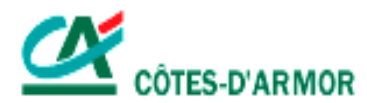

## c. Fonction de détermination des strike

De la même manière, on recense tous les strike dont on dispose ( (max-min)/50+1 ), puis on effectue un retraitement de manière à éliminer les données superflues, c'est-à-dire les strike pour lesquels aucune cotation n'est enregistrée.

Cette fonction renvoie un vecteur rempli de strike classés de manière croissante.

## d. Fonction de création de la matrice de volatilité

Une fois les échéances et les strike pertinents récupérés, on dispose de bornes pour créer la matrice de volatilité.

On parcourt les options cotées une à une et on remplit la matrice en fonction des échéances et des strike définis précédemment.

On obtient alors une matrice de volatilité réduite sur laquelle on va pouvoir travailler et calculer pour chaque échéance le polynôme d'approximation.

## e. Fonction d'approximation polynomiale

L'algorithme traitant cette partie se retrouve exactement dans les calculs rédigés plus haut.

On utilise les fonctions MMult et MMinverse prédéfinies dans Excel et permettant la multiplication et l'inversion de matrices.

## f. Procédure principale

On met à jour les taux zéro-coupon.

On créé les échéances ATM (celles qui disposent d'un strike ATM) et calcule les taux de dividendes correspondant.

On recoupe les échéances ATM avec celles qui ont plus de trois strike cotés. Cela va fournir le vecteur-ligne de la matrice de volatilité (de dimension n).

On créé le vecteur des strike qui disposent d'au moins une cotation. On obtient alors le vecteur-colonne de la matrice de volatilité (de dimension p).

#### $x<sub>2</sub>$ (Call et Put)

On remplit la matrice de volatilité dont les bornes ont été définies précédemment (de dimension n\*p).

On créé la matrice de régression qui fournit trois coefficients de régression pour chaque échéance (de dimension n\*3).

On affiche toutes ces données qui seront utilisées en direct par les formules de la feuille « Portefeuille ».

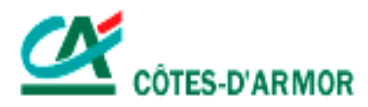

## g. Fonction de calcul de VaR

Le modèle de fluctuation des cours est tel que  $ln\left(\frac{5r}{50}\right)$  $\left(\frac{\displaystyle S_{\displaystyle r}}{\displaystyle S_{\displaystyle 0}}\right)$ ſ  $\ln \left( \frac{S_T}{S_0} \right)$ suit une loi normale de moyenne  $(\mu - \frac{b}{2})$ .*T* 2 (  $\sigma^2$  $\mu - \frac{\epsilon}{\epsilon}$ ). T et d'écart type  $\sigma \sqrt{T}$ . Ainsi, on peut simuler un cours à un jour à l'aide de la formule  $T + \varepsilon \cdot \sigma \sqrt{T}$  $S_T = S_0 e^{(\mu - \frac{\sigma^2}{2}) \cdot T + \varepsilon \cdot \sigma}$ 0  $=S_0 e^{(\mu \frac{\sigma^2}{2})T + \varepsilon \cdot \sigma \sqrt{T}}$ , où  $\varepsilon$  suit une loi normale centrée réduite et 360  $T=\frac{1}{250}$ .

D'après la formule de Taylor-Young appliquée aux fonctions de plusieurs variables, on a  $(S_T - S_0) + \Gamma \cdot \frac{(S_T - S_0)^2}{2}$ 2  $(S_T - S_0) + \Gamma$ . 2  $\binom{0}{0}$  +  $\Gamma$ .  $\frac{\binom{10}{T} \binom{0}{0}}{2}$  $PnL \approx \theta T + \Delta \cdot (S_T - S_0) + \Gamma \cdot \frac{(S_T - S_0)}{2}$  $\approx \theta T + \Delta \cdot (S_T - S_0) + \Gamma \cdot \frac{(S_T - S_0)^2}{2}$ , où 360  $T=\frac{1}{250}$ .

Suivant le principe de Monte Carlo, on va simuler une grande quantité de cours à un jour et classer dans l'ordre croissant les PnL associées. La valeur de la VaR1% sera déterminée par le premier centile de ces PnL classées.

## h. Fonctions Reuters

#### RtChain

Cette fonction va renvoyer les codes de chacun des produits cotés sur une page Reuters. Dans notre cas, elle renverra les codes de toutes les options cotées sur l'Eurostoxx (c'est-àdire pour les différents strike et échéances).

Elle est mise à jour à l'ouverture de la feuille Excel.

RtUpdate

Cette fonction est chargée de mettre à jour les champs qui lui sont spécifiés sur une page de cotation donnée.

Dans notre cas, on va chercher à récupérer les taux zéro-coupon, ainsi que les prix et les volatilités des Call et des Put pour toutes les options cotées sur la page de cotation des options.

Elle est mise à jour à chaque minute.

## i. Diverses fonctions

Quelques fonctions ont été créées pour autoriser l'affichage des données dans l'onglet « Portefeuille » seulement lorsque les fonctions sont correctement alimentées. Cela a pour but d'empêcher l'affichage de résultats incomplets voire faux parce que tous les arguments n'ont pas été spécifiés.

## **Annexe C**

**Outil d'évaluation de la VaR du portefeuille de la CR22** 

## **OUTIL DE CALCUL DE VALUE AT RISK**

#### Etat du portefeuille

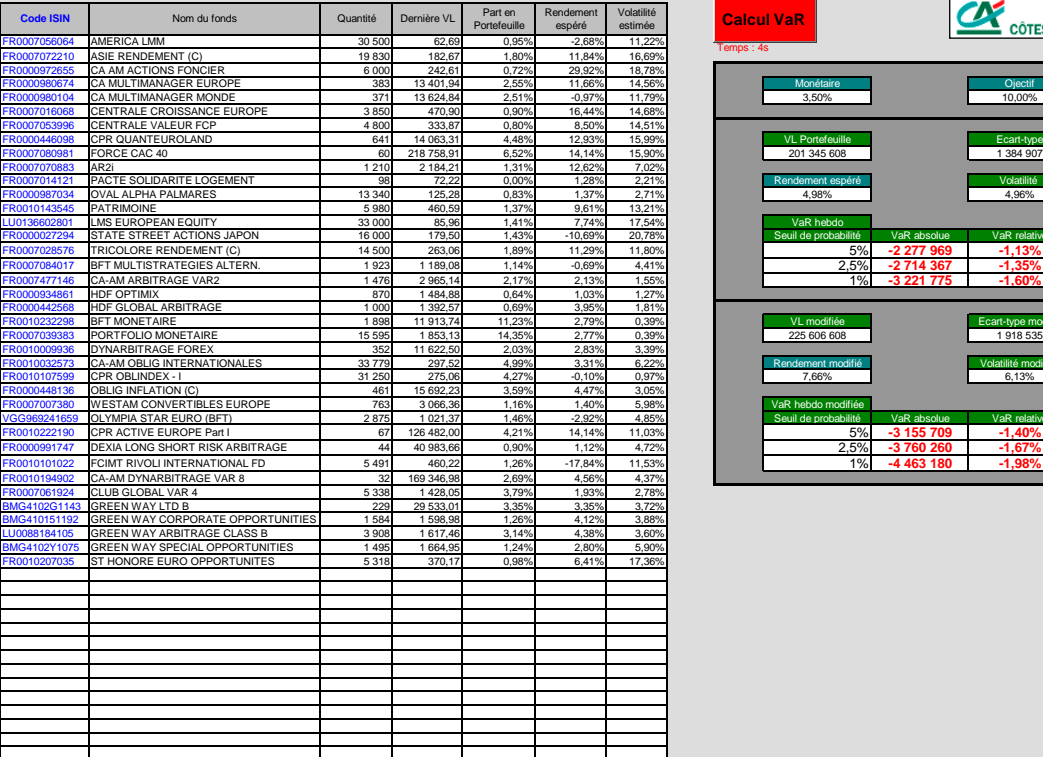

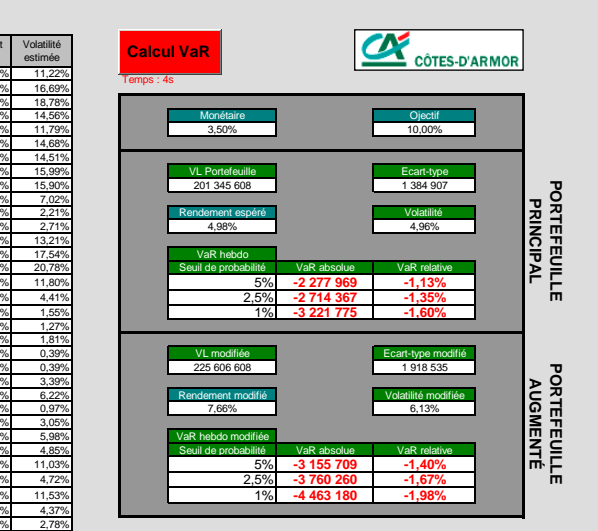

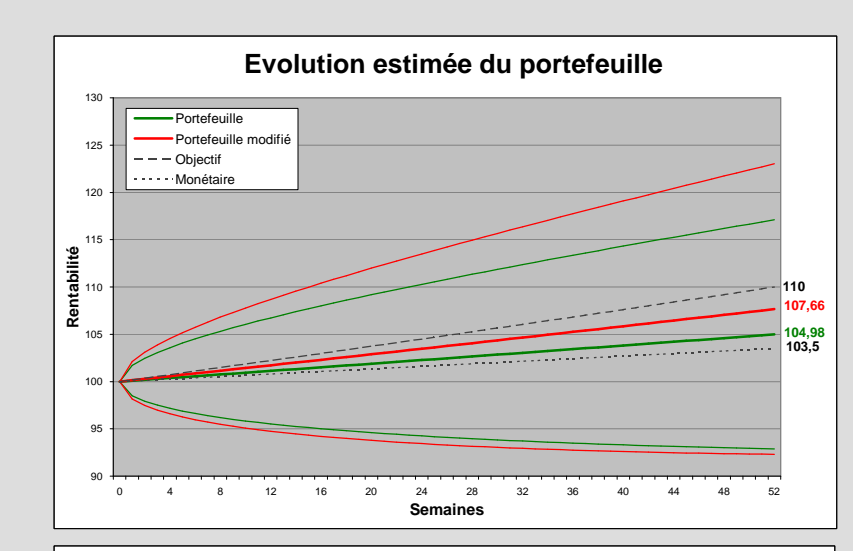

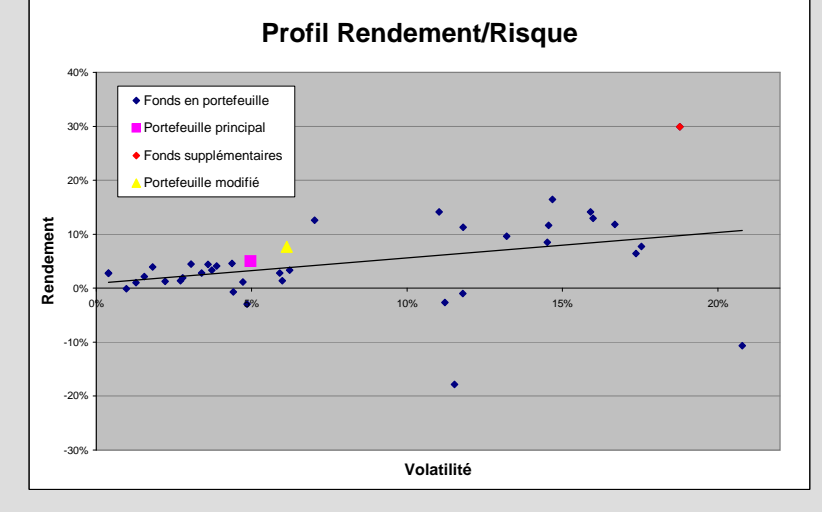

#### Fonds supplémentaires

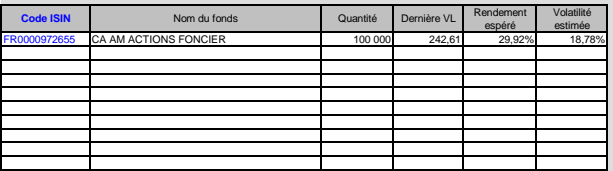

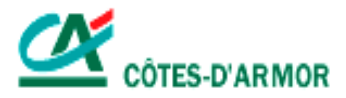

# **GUIDE UTILISATEUR**

# **OUTIL D'ÉVALUATION DE LA VaR DU PORTEFEUILLE DE LA CR22**

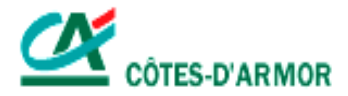

## **1. DESCRIPTION DES FEUILLES**

a. Onglet « Portefeuille »

Cette feuille, mise à jour régulièrement, reflète l'état du portefeuille de la caisse régionale des côtes d'Ar Mor. On y retrouve tous les fonds figurant dans le portefeuille ainsi que leurs principales caractéristiques (code ISIN, date d'entrée en portefeuille, cours, rendement …).

## b. Onglet « Données »

Dans cet onglet apparaissent les historiques des fonds que l'on souhaite incorporer dans le calcul de Value at Risk.

Ces historiques vont permettre le calcul des matrices de covariances indispensables à la détermination de la VaR et ainsi faire apparaître de quelle façon les fonds interagissent entre eux.

## c. Onglet « VaR »

Sur cette feuille sont regroupées toutes les informations liées au calcul de la VaR.

On y voit apparaître :

- les fonds sélectionnés pour lesquels est effectué le calcul de VaR (tous les fonds du portefeuille ne disposant pas d'un historique, ils ne peuvent pas être tous inclus dans la VaR).
- les matrices de covariances.
- une plage résumant les principaux éléments calculés sur le portefeuille (valeur liquidative, rendements et volatilité estimés, VaR à 1%, 2.5% et 5%).
- un graphique condensant ces données.

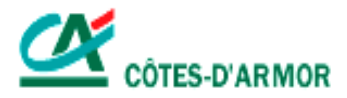

## **2. MODE D'EMPLOI**

#### Introduire les historiques des fonds qui nous intéressent

Tous les historiques sont présentés de la même manière : Nom, code ISIN, fréquence de l'historique, dates et cours correspondants.

Conversion des données

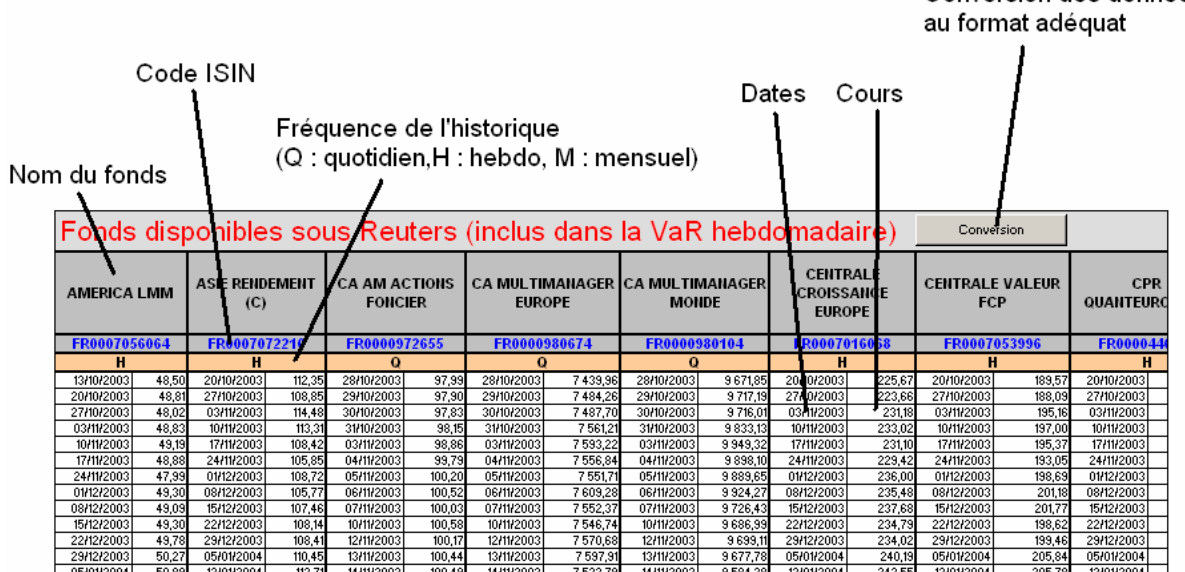

Lors de l'importation des données, il se peut que certains formats ne soient pas valides pour les calculs à suivre. Une fonction de conversion a été ajoutée pour transformer les dates en format « Date » et les cours en format « Nombre » pour chacun des fonds en présence.

NB : Lors de l'introduction d'un nouvel historique, l'agencement des données doit être conforme à celui présenté ci-dessus.

- Introduire les codes ISIN des fonds qui forment le portefeuille pour lequel on souhaite calculer la Value at Risk

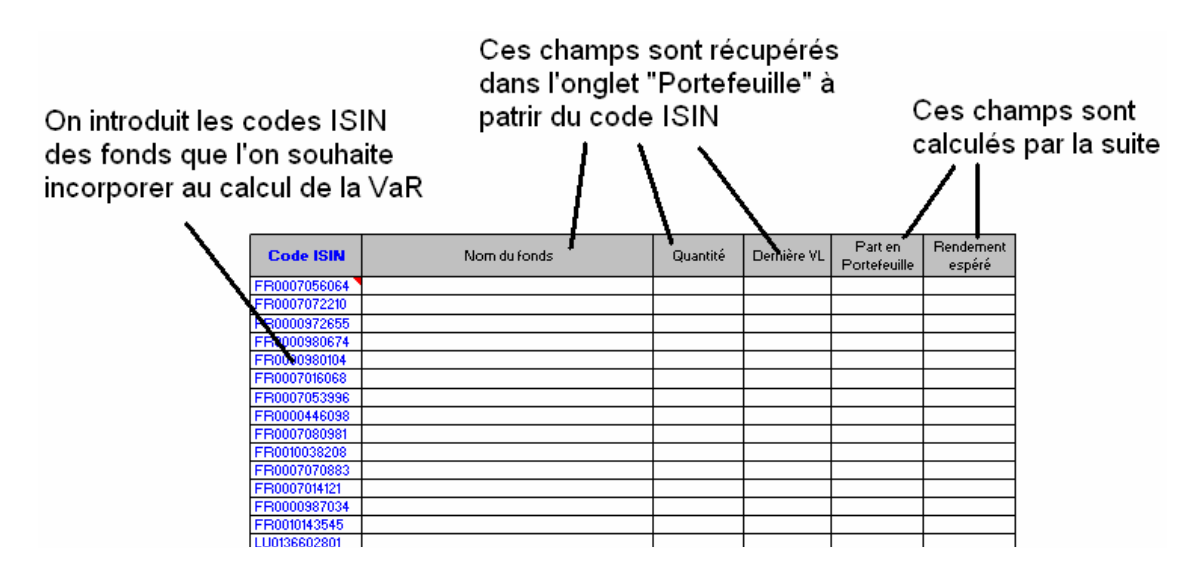

NB : Dans cette étape, seul le code ISIN est à renseigner.

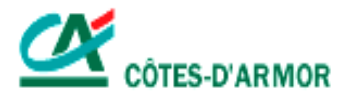

#### (facultatif) Introduire les codes ISIN des fonds que l'on souhaite ajouter au portefeuille

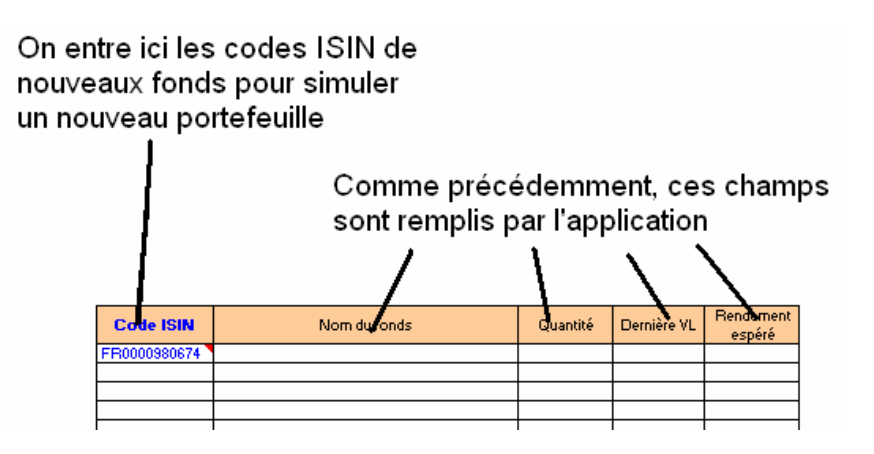

NB : Cette étape est facultative et sert à calculer la VaR d'un portefeuille simulé, constitué du portefeuille principal et de ce portefeuille supplémentaire (représentant de futurs achats par exemple).

Les fonds ajoutés doivent naturellement disposer d'un historique.

#### Appuyer sur le bouton VaR pour créer les matrices de covariance

#### **Calcul VaR**

Dans un premier temps, les informations relatives à chaque titre sont mises à jour. Seul le champ « Quantité » du portefeuille supplémentaire ne peut être rempli puisque, par définition, ces fonds ne sont pas présents dans le portefeuille de la caisse régionale (ils ne servent qu'à créer un portefeuille fictif). Cette case doit être remplie manuellement.

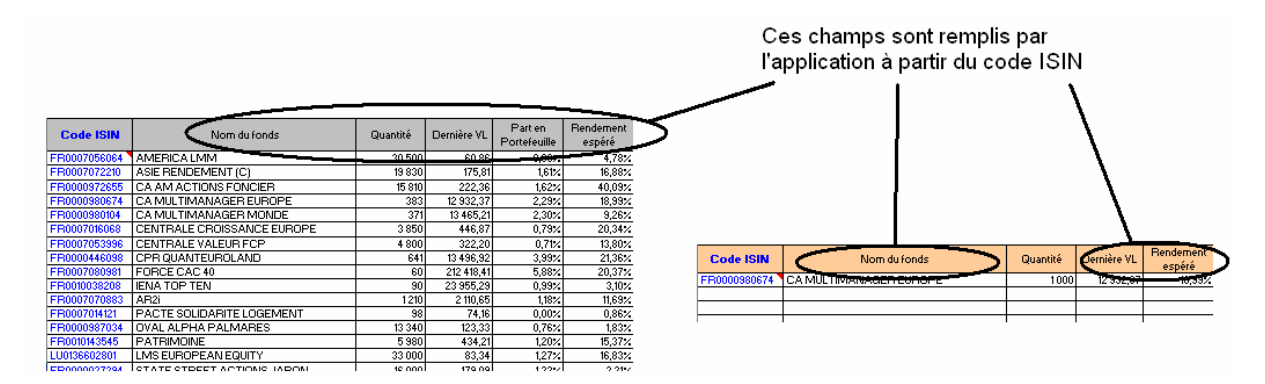

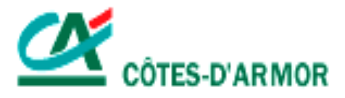

Ensuite les matrices de covariance sont créées. Elles reflètent les volatilités de chaque fonds ainsi que les liens qu'ils entretiennent entre eux.

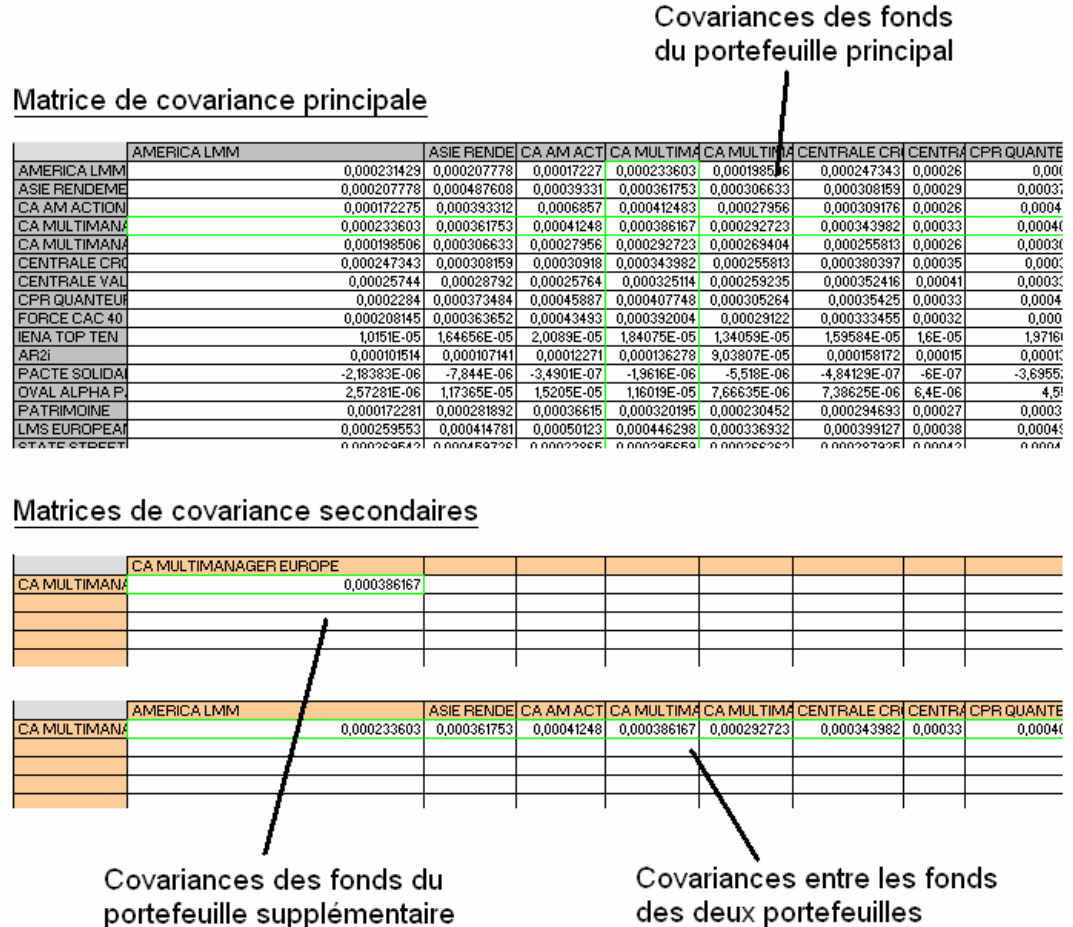

NB : Dans l'exemple présenté, le fonds ajouté appartient déjà au portefeuille principal. Cela revient à créer un portefeuille dans lequel on aurait ajouté 1000 titres « CA MULTIMANAGER EUROPE ».

On retrouve bien dans les matrices secondaires les covariances déjà calculées dans la matrice principale.

## (facultatif) Changer l'allocation

Tant qu'aucun nouveau fonds n'est ajouté aux portefeuilles et que les historiques restent inchangés, il n'est pas nécessaire de réactiver le calcul des matrices de covariance puisqu'aucune information supplémentaire ne viendra les modifier. On peut ainsi changer le nombre de titres manuellement sur la feuille Excel. La VaR est alors automatiquement modifiée en fonction de la nouvelle allocation.

Si on désire toutefois récupérer les quantités exactes présentes dans le portefeuille de la CR22, on pourra de nouveau déclencher le bouton « Calcul VaR » qui remettra à jour les données du portefeuille principal (… et calculera à nouveau les matrices de covariance même si ce n'est pas utile).

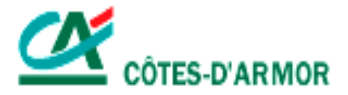

## **6** Consulter le récapitulatif

Les principales informations liées aux portefeuilles apparaissent dans la plage contiguë

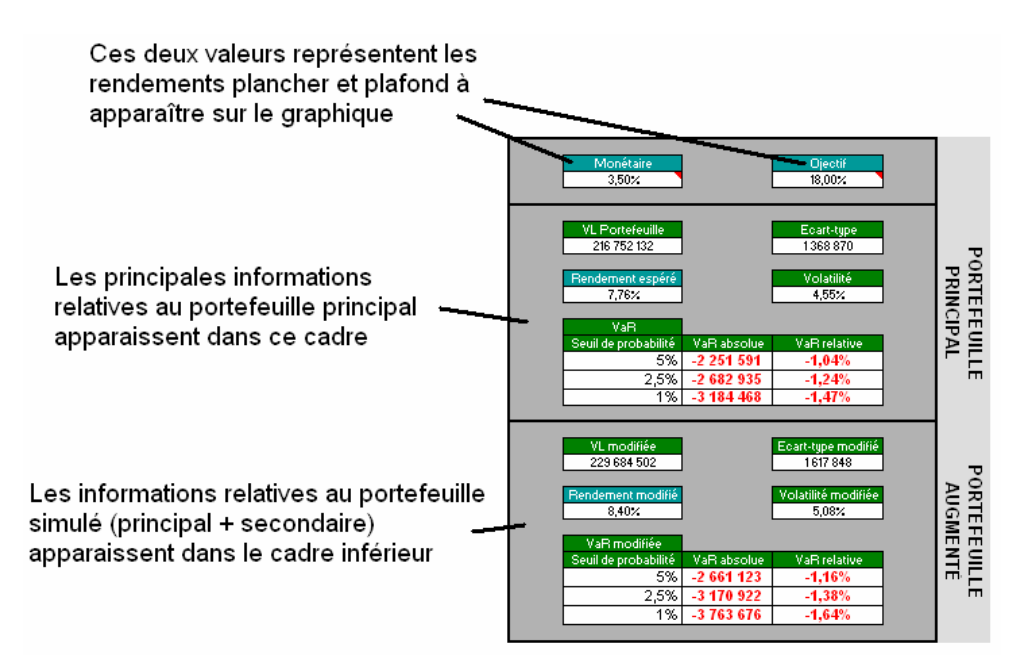

## Graphique

Les cases « Monétaire » et « Objectif » sont à remplir manuellement. Ils correspondent à des rendements « plancher » et « plafond ».

Les cases « Rendement espéré» et « Rendement modifié » retracent les rendements espérés des deux portefeuilles pour lesquels on a effectué le calcul.

Les courbes incurvées représentent la variation de la VaR 1% au cours du temps pour chaque portefeuille.

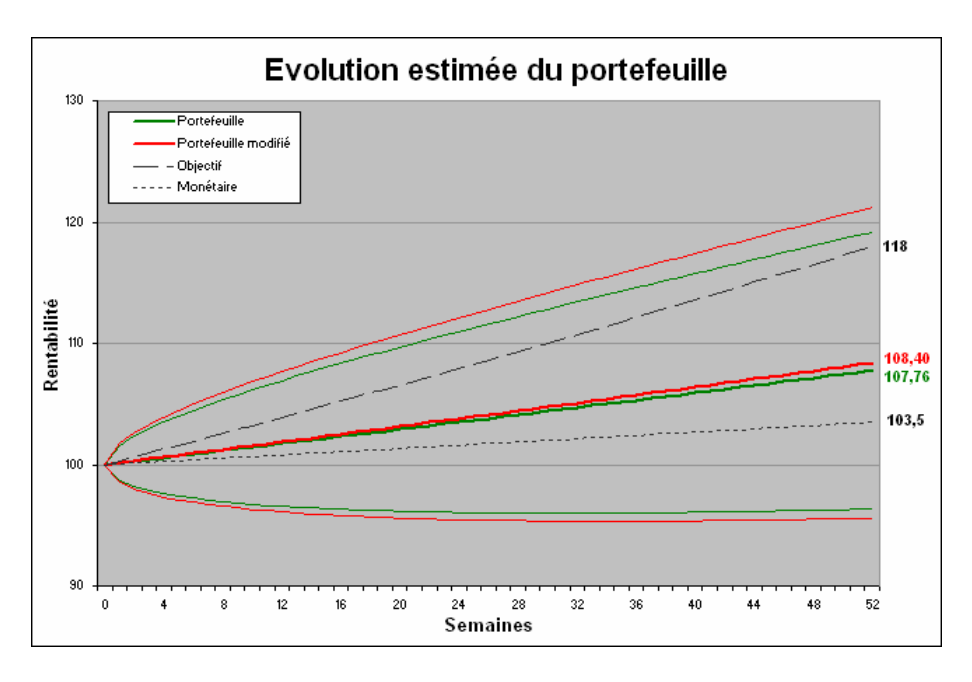

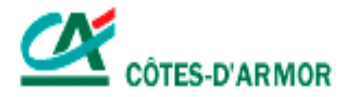

## **3. PRESENTATION DES CALCULS**

## a. Traitement de l'historique

La VaR calculée est d'horizon une semaine. Un historique hebdomadaire parait donc tout à fait indiqué pour déterminer la VaR du portefeuille. Les fonds en présence disposent cependant d'historiques de fréquences diverses : quotidienne, hebdomadaire ou mensuelle.

Dans un premier temps, en fonction des historiques à disposition, deux calendriers ont été créés. L'un est hebdomadaire, l'autre est mensuel et ils comprennent chacun 90 dates.

Ensuite, pour chaque indice, on calcule les rendements à ces dates par interpolation des cours lorsque les calendriers et les historiques ne se confondent pas.

Enfin, en fonction de la fréquence des historiques de chaque fonds, on créé les covariances : en fonction des rendements calés sur le calendrier hebdomadaire pour les fonds à fréquence quotidienne ou hebdomadaire et sur le calendrier mensuel pour les autres. Les covariances mensuelles sont ensuite retraitées pour faire place à des valeurs hebdomadaires (\*5/23).

### b. Matrice de variance-covariance

Les covariances sont obtenues par un modèle de moyenne mobile à pondération exponentielle.

Deux hypothèses sont prises en compte :

- les rendements (hebdomadaires ou mensuels) entre les périodes i-1 et i sont calculés suivant la formule : 1  $=\frac{S_i-S_{i-}}{S_{i-}}$  $\dot{i} = \frac{S_i - S_i}{S_{i-1}}$  $r_i = \frac{S_i - S_{i-1}}{S_i}$ .
- 1 − *i* - la moyenne des rendements est supposée nulle.

Ces modifications n'engendrent que de faibles écarts dans les estimations de la variance et permettent de simplifier la formule du taux de variance.

$$
Cov(i) = (1 - \lambda) \cdot retraitement \cdot \sum_{k} \lambda^{k} r_{i,k} r_{j,k}
$$

$$
\text{Re}\,nd(i) = (1 - \lambda) \cdot retrainement \cdot \sum_{k} \lambda^{k} r_{i,k}
$$

où λ est le facteur de décomposition (decay factor) qui permet de donner un poids plus ou moins important aux dernières données. Il est fixé à 0.8 pour les données mensuelles qui sont en nombre insuffisant et 0.94 pour les données hebdomadaires plus nombreuses. Le retraitement ne concerne que les valeurs obtenues à partir des données mensuelles et a pour but de les convertir en données hebdomadaires.

NB : Le rendement ainsi calculé correspond à une moyenne pondéré des rendements des dernières périodes.

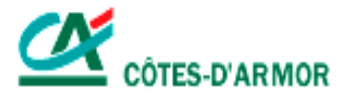

## c. Calcul de VaR

Lorsque les matrices de covariances sont calculées, on détermine l'écart-type grâce à la formule suivante :  $Ecart - type = \sqrt{\frac{t}{n} \cdot Pi} \cdot MatCov \cdot (ni \cdot Pi)$ 

où (ni) est le vecteur stockant les quantité de fonds en présence.

(Pi) est le vecteur stockant les dernières valeurs liquidatives des fonds en présence.

 $(n_i, P_i)$  est le vecteur obtenu en effectuant le produit terme à terme des vecteurs ci-dessus.

Pour le portefeuille augmenté du portefeuille secondaire, la formule devient la suivante :

 $(n_i \cdot P_i) \cdot MatCov \cdot (n_i \cdot P_i) + 2 \times (n_i \cdot P_i) \cdot MatCov \cdot (n_i \cdot P_i) + (n_i \cdot P_i) \cdot MatCov \cdot (n_i \cdot P_i)$ *t*  $\sum_i \mathbf{I}_i$  *j matcov*  $\mathbf{u}_i \cdot \mathbf{I}_i$ *t*  $\mathbf{i} \cdot \mathbf{i} \cdot \mathbf{j}$  *i*  $\mathbf{v} \cdot \mathbf{u}$  *i*  $\mathbf{v} \cdot \mathbf{v}$   $\mathbf{v} \cdot \mathbf{i}$  $\textit{Ecart}-\textit{type} = \sqrt{\frac{t(n_i \cdot P_i)}{MatCov} \cdot (n_i \cdot P_i)} + 2 \times \frac{t(n_i \cdot P_i)}{MatCov} \cdot (n_i \cdot P_i) + \frac{t(n_i \cdot P_i)}{MatCov} \cdot (n_i \cdot P_i)}$ 

où (n<sub>i</sub>') est le vecteur stockant les quantité de fonds en présence dans le portefeuille supplémentaire.

 (Pi') est le vecteur stockant les dernières valeurs liquidatives des fonds en présence dans le portefeuille supplémentaire.

Il ne reste qu'à calculer la VaR suivant la formule :  $VaR_{1\%} = \Phi^{-1}(0,01)^* Ecart - type$ 1% où Φ est la fonction de répartition de la loi normale standard.

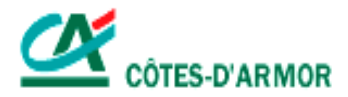

## **4. PRESENTATION DE L'ALGORITHME**

## a. Procédure principale

La procédure principale permettant le calcul de la VaR se divise en trois parties :

- la première partie permet l'effacement des anciennes données ainsi que l'initialisation des nouvelles variables utiles aux calculs futurs (nombre de fonds en présence, création du calendrier servant de base aux calculs des rendements …).
- la deuxième partie se charge du traitement du portefeuille principal à travers la mise à jour des données liées au portefeuille (code ISIN, noms, quantité, cours, fréquence de l'historique pour chaque fonds en portefeuille), la création de la matrice de covariance associée et l'affichage de toutes ces données.
- la dernière partie réitère les actions de la partie précédente pour le portefeuille secondaire.

## b. Fonctions de calcul de la matrice de covariance

On distingue trois fonctions :

- la première fonction permet la création des calendriers hebdomadaire et mensuel sur lesquels on calera les calculs des rendements de chaque fonds.
- la deuxième fonction permet de déterminer les rendements hebdomadaires et mensuels associés aux deux calendriers prédéfinis (quand cela est nécessaire, on interpole les cours présents dans les historiques pour qu'ils coïncident avec les dates des calendriers que l'on vient de créer).
- à partir de ces rendements, la dernière fonction permet le calcul des covariances suivant un lissage exponentiel.

## c. Procédures d'effacement et d'affichage

La première procédure permet l'effacement des caractéristiques des anciens portefeuilles et des matrices qui leur étaient associées.

La seconde permet l'affichage des nouvelles données ainsi que la redéfinition des plages de valeurs nécessaire au bon fonctionnement des calculs sous Excel.